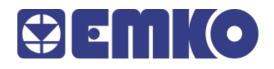

**PROOP** Quick Start Guide

# Preface

PROOP, is designed to provide interaction between the user and the automation systems based on industrial PLC systems. This document will be helpful the user to install and connect PROOP.

- Before begin the installation of this product, please read the instruction manual.
- For the information of PROOP Builder software and installation, refer to the PROOP Builder user manual.
- The contents of the document may have been updated. You can access the most updated version at <u>www.emkoelektronik.com.tr</u>
  - Ŵ

This symbol is used for safety warnings. User must pay attention to these warnings.

# **General Features**

|                               | PROOP 7" SERIES                                   |              |               |             |
|-------------------------------|---------------------------------------------------|--------------|---------------|-------------|
| Models                        | PROOP-7L                                          | PROOP-7L.E   | PROOP-7C      | PROOP-7C.E  |
| Display Type                  |                                                   | 7" wide      | TFT LCD       |             |
| Display Colors                |                                                   | 260K         | colors        |             |
| Resolution                    |                                                   | 800 >        | ( 480         |             |
| LCD Backlight                 | LED Backlight                                     |              |               |             |
| Touch Method                  | Resistive Analog                                  |              |               |             |
| Luminance(cd/m <sup>2</sup> ) |                                                   | 30           | 00            |             |
| Backlight life(hours)         |                                                   | min. 50000 h | iours at 25°C |             |
| MCU                           |                                                   | ARM Cortex-  | A7, 528Mhz    |             |
| Flash Memory                  | 4 GB                                              |              |               |             |
| RAM                           | 512 MB DDR3 SDRAM                                 |              |               |             |
| Buzzer                        | >=85 dB                                           |              |               |             |
| USB Client                    | 1x USB 2.0                                        |              |               |             |
| USB Host                      | 1x USB 2.0                                        |              |               |             |
| Seri Com-2                    | RS-485 (Terminal)                                 |              |               |             |
| Seri Com-3                    | RS-232 (Terminal)                                 |              |               |             |
| Seri Com-4                    | RS-232 (DB-9 Socket)                              |              |               |             |
| Ethernet                      | N/A                                               | 10/100 Mbps  | N/A           | 10/100 Mbps |
| Digital Inputs                | N,                                                |              | 4x Di         |             |
| Digital Outputs               | N/A 4x Digitals                                   |              |               | gitals      |
| Analog Inputs                 | N/A                                               |              |               |             |
| Analog Outputs                | N/A                                               |              |               |             |
| Real time clock (RTC)         | Built in                                          |              |               |             |
| Operating Voltage             | 1830Vdc                                           |              |               |             |
| Power Consumption             | 6W                                                |              |               |             |
| RTC Battery                   | CR2032 button cell lithium battery, 3V(removable) |              |               |             |
| RTC Battery Life              | 5 years                                           |              |               |             |
| Operating Temperature         | 050°C                                             |              |               |             |
| Storage Temperature           | -2060°C                                           |              |               |             |
| Operating Humidity            | 090%RH (non condensed)                            |              |               |             |
| Dimensions                    | 206 x 152 x 50 mm                                 |              |               |             |
| Panel Cut-out                 | 196 x 142 mm                                      |              |               |             |
| Weight                        | 700 g                                             |              |               |             |

|                               | PROOP 10" SERIES                                     |             |                         |                             |             |
|-------------------------------|------------------------------------------------------|-------------|-------------------------|-----------------------------|-------------|
| Models                        | PROOP-10L                                            | PROOP-10L.E | PROOP-10C               | PROOP-10C.E                 | PROOP-10P   |
| Display Type                  |                                                      |             | 10" wide TFT            |                             |             |
| Display Colors                |                                                      |             | 16M colors              |                             |             |
| Resolution                    |                                                      |             | 1024 x 600              |                             |             |
| LCD Backlight                 |                                                      |             | LED Backlight           |                             |             |
| Touch Method                  |                                                      |             | <b>Resistive Analog</b> |                             |             |
| Luminance(cd/m <sup>2</sup> ) |                                                      |             | 270                     |                             |             |
| Backlight life(hours)         |                                                      | miı         | n. 50000 hours at 25    | 5°C                         |             |
| MCU                           |                                                      | AR          | M Cortex-A9, 800M       | lhz                         |             |
| Flash Memory                  |                                                      |             | 4 GB                    |                             |             |
| RAM                           |                                                      | 5           | 12 MB DDR3 SDRAM        | Л                           |             |
| Buzzer                        | >=85 dB                                              |             |                         |                             |             |
| USB Client                    | 1x USB 2.0                                           |             |                         |                             |             |
| USB Host                      | 1x USB 2.0                                           |             |                         |                             |             |
| Seri Com-2                    | RS-485 (Terminal)                                    |             |                         |                             |             |
| Seri Com-3                    | RS-232 (Terminal)                                    |             |                         |                             |             |
| Seri Com-4                    |                                                      | F           | RS-232 (DB-9 Socket     | )                           |             |
| Ethernet                      | N/A                                                  | 10/100 Mbps | N/A                     | 10/100 Mbps                 | 10/100 Mbps |
| Digital Inputs                | N                                                    | /A          |                         | 5x Digitals                 |             |
| Digital Outputs               | N/A 4x Digitals                                      |             |                         |                             |             |
| Analog Inputs                 | 2x 420mA or   2x 010Vdc or   2x 050mV or   2x PT-100 |             |                         | 2x 010Vdc or<br>2x 050mV or |             |
| Analog Outputs                | N/A 2x 420mA or<br>2x 010Vdc                         |             |                         |                             |             |
| Real time clock (RTC)         | Built in                                             |             |                         |                             |             |
| Operating Voltage             | 1830Vdc                                              |             |                         |                             |             |
| Power Consumption             | 8W                                                   |             |                         |                             |             |
| RTC Battery                   | CR2032 button cell lithium battery, 3V(removable)    |             |                         |                             |             |
| RTC Battery Life              | 5 years                                              |             |                         |                             |             |
| Operating Temperature         | 050°C                                                |             |                         |                             |             |
| Storage Temperature           | -2060°C                                              |             |                         |                             |             |
| Operating Humidity            | 090%RH (non condensed)                               |             |                         |                             |             |
| Dimensions                    | 278 x 200 x 50 mm                                    |             |                         |                             |             |
| Panel Cut-out                 | 265 x 186 mm                                         |             |                         |                             |             |
| Weight                        | 1300 g                                               |             |                         |                             |             |

# Dimensions

#### **PROOP 7" Series**

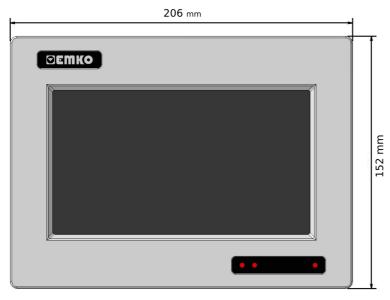

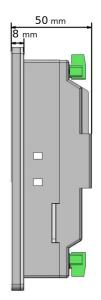

#### PROOP 10" Series

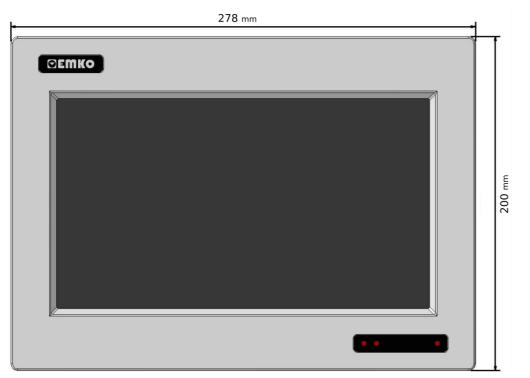

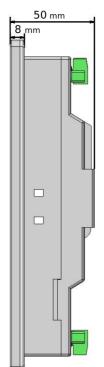

# **Panel Mounting**

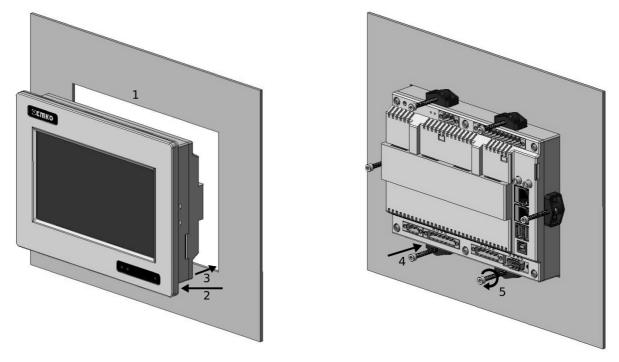

- **1** Before mounting the device in your panel, make sure that the cutout is of the right size.
- **2-** Check front panel gasket position.
- **3-** Insert the device through the cut out.
- 4- Insert the mounting clamps to the holes of device
- **5-** Screw up the fixing screws until the unit completely immobile within the panel.

## Installation

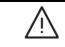

Before beginning installation of this product, please read the instruction manual and warnings below carefully.

A visual inspection of this product for possible damage occured during shipment is recommended before installation. It is your responsibility to ensure that qualified mechanical and electrical technicians install this product.

Do not use the unit in combustible or explosive gaseous atmospheres.

Do not expose the unit to direct sun rays or any other heat source.

Do not place the unit in the neighbourhood of magnetic equipment such as transformers, motors or devices which generate interference (welding machines, etc.)

To reduce the effect of electrical noise on device, Low voltage line (especially sensor input cable) wiring must be separated from high current and voltage line.

During the equipment is putted in hole on the metal panel while mechanical installation some metal burrs can cause injury on hands, you must be careful.

Montage of the product on a system must be done with it's own fixing clamps.

Do not do the montage of the device with inappropriate fixing clamps. Be sure that device will not fall while doing the montage.

If possible, use shielded cable and shield must be connected to ground only one side.

Keep the power off until all of the wiring is completed so that electric shock and trouble with the unit can be prevented The digital outputs and supply connections is designed to be isolated from each other.

Before commissioning the device, parameters must be set in accordance with desired use.

Incomplete or incorrect configuration can cause dangerous stiuations

The unit is normally supplied without a power switch or a fuse. Use power switch and fuse as required. Be sure to use the rated power supply voltage to protect the unit against damage and to prevent failure.

After the device power on, check power LED lights from on the device screen.

If there is danger of serious accident resulting from a failure or defect in this unit, power off the system and the electrical connection of the device from the system

Never attempt to disassemble, modify or repair this unit. Tampering with the unit may results in malfunction, electric shock or fire.

Please contact us in case of an unexpected situation.

It is your responsibility if this equipment is used in a manner not specified in this instruction manual.

The users should use PROOP Builder software to perform editing in PROOP's product.

# **PROOP Builder Program Setup**

Please, follow the steps on the below for installation the PROOP Builder Software Program.

#### Step 1:

It is strongly recommended that before proceeding, you ensure that no other Windows programs are running.

#### Step 2:

Run the setup.exe included in the installation package.

#### Step 3:

Continue the installation by following the dialog boxes on the screen and choose where to install.

#### Step 4:

After selecting the default folder, click "Next >" button . If necessary, you can retrieve individual steps with "< Back" button. Program will automatically be installed in the default folder.

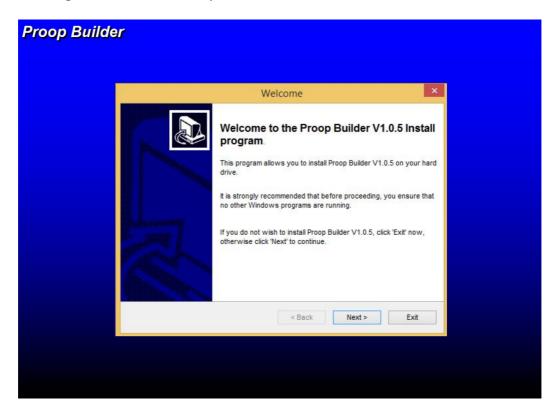

#### Step 5:

After installation, click "Finish" button in the dialog box on the screen and finish the operation.

#### Step 6:

Click the Windows Start > Programs > Proop Builder shortcut to start the application.

# **Pin Connections**

#### Supply (For PROOP 7 and 10)

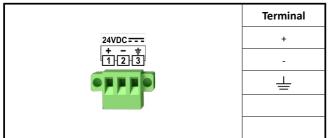

#### COM1 (For PROOP 7)

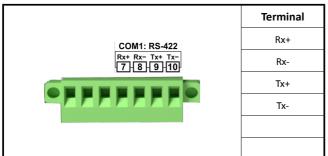

#### COM1 - COM2 (For PROOP 10)

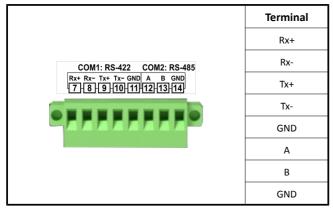

## Digital Inputs/Outputs (For PROOP 7)

# Termin D0 D04 D03 D02 D01 D0+ D0 D04 D03 D01 D0+ D0+ D0 D1 D13 D12 D11 +/

#### COM4 (For PROOP 7 and 10)

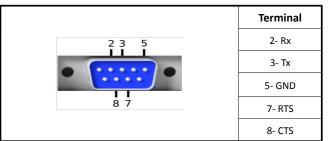

#### COM2 - COM3 (For PROOP 7)

|                                             | Terminal |
|---------------------------------------------|----------|
| COM2: RS-485 COM3: RS-232                   | А        |
| A B GND Rx Tx GND<br>111-121-131-141-151-16 | В        |
|                                             | GND      |
|                                             | Rx       |
|                                             | Тх       |
|                                             | GND      |

#### COM3 (For PROOP 10)

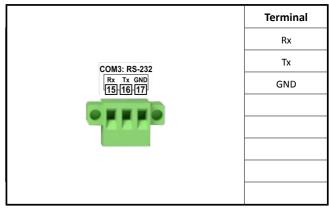

| Terminal | Comment                                  | Connection Sheme |  |  |
|----------|------------------------------------------|------------------|--|--|
| DO-      | Digital Output<br>Supply -               |                  |  |  |
| DO4      |                                          |                  |  |  |
| DO3      | Disital Outsuts                          |                  |  |  |
| DO2      | Digital Outputs                          |                  |  |  |
| DO1      |                                          |                  |  |  |
| DO+      | Digital Output<br>Supply +               | DO+              |  |  |
| DI4      |                                          | DI4 C            |  |  |
| DI3      |                                          |                  |  |  |
| DI2      | Digital Inputs                           |                  |  |  |
| DI1      |                                          |                  |  |  |
| +/-      | NPN / PNP Selection of<br>Digital Inputs | 24V::::±%15      |  |  |

# Analog/Digital Inputs (For PROOP 10)

|                                                                                      | Terminal | Açıklama                                 | Bağlantı Şeması |  |
|--------------------------------------------------------------------------------------|----------|------------------------------------------|-----------------|--|
| 127/26/25/24/23/22/21/20/19/18/<br>AI2- AI2+ AI1- AI1+ DI5 DI4 DI3 DI2 DI1 +/-<br>AI | A2-      | - Analog Input 2                         |                 |  |
|                                                                                      | A2+      |                                          | PT100           |  |
|                                                                                      | A1+      | Analog Input 1                           |                 |  |
|                                                                                      | A1-      |                                          |                 |  |
|                                                                                      | DI5      | -<br>Digital Inputs<br>-                 | DI5 DI5         |  |
|                                                                                      | DI4      |                                          |                 |  |
|                                                                                      | DI3      |                                          | DI4 - Ora       |  |
|                                                                                      | DI2      |                                          | DI3             |  |
|                                                                                      | DI1      |                                          | DI2             |  |
|                                                                                      | +/-      | NPN / PNP Selection of<br>Digital Inputs | DI1             |  |

# Analog/Digital Outputs (For PROOP 10)

|                                                                                    | Terminal | Açıklama                   | Bağlantı Şeması                                                  |
|------------------------------------------------------------------------------------|----------|----------------------------|------------------------------------------------------------------|
| 37]36]35]34]33]32]31]30]29]28]     AO* AO2 AO1 DO- DO4 DO3 DO2 DO1 DO+     AO   DO | AO+      | Analog Output<br>Supply +  | 24V + %15<br>AO+ + -                                             |
|                                                                                    | AO-      | Analog Output<br>Supply -  |                                                                  |
|                                                                                    | AO2      | Analog Outputs             |                                                                  |
|                                                                                    | A01      |                            | 0-501                                                            |
|                                                                                    | DO-      | Dijital Output<br>Supply - | DO-                                                              |
|                                                                                    | DO4      | -<br>Dijital Outputs       | $\begin{bmatrix} 1 & 1 & 1 \\ 1 & 1 & 1 \\ 1 & 1 & 1 \\ 1 & 1 &$ |
|                                                                                    | DO3      |                            |                                                                  |
|                                                                                    | DO2      |                            |                                                                  |
|                                                                                    | DO1      |                            |                                                                  |
|                                                                                    | DO+      | Dijital Output<br>Supply + | DO+<br>                                                          |

## Warranty

This warranty is provided for a period of two years. This warranty is in force if duty and responsibilities which are determined in warranty document and instruction manual performs by the customer completely.

## Maintenance

Repairs should only be performed by trained and specialized personnel. Cut power to the device before accessing internal parts.

Do not clean the case with hydrocarbon based solvents (Petrol, Trichlorethylene etc.). Use of these solvents can reduce the mechanical reliability of the device.

## **Other Informations**

## Manufacturer Information:

Emko Elektronik Sanayi ve Ticaret A.Ş. Demirtaş Organize Sanayi Bölgesi Karanfil Sk. No:616369 BURSA Phone : (224) 261 1900 Fax : (224) 261 1912

#### Repair and maintenance service information:

Emko Elektronik Sanayi ve Ticaret A.Ş. Demirtaş Organize Sanayi Bölgesi Karanfil Sk. No:616369 BURSA Phone : (224) 261 1900 Fax : (224) 261 1912